## **Managing User Folders and Files**

As an administrator, you can manage the files that are stored on your FileCloud Server site.

This allows you to protect and maintain your system in the following ways:

- Remove user files infected with a virus
- Remove files belonging to a user that no longer has an account
- Move folders for teams
- Download, copy and move files at a user's request
- Manage your storage space limits by moving or deleting files
- Copy and move files and folders between two FileCloud users

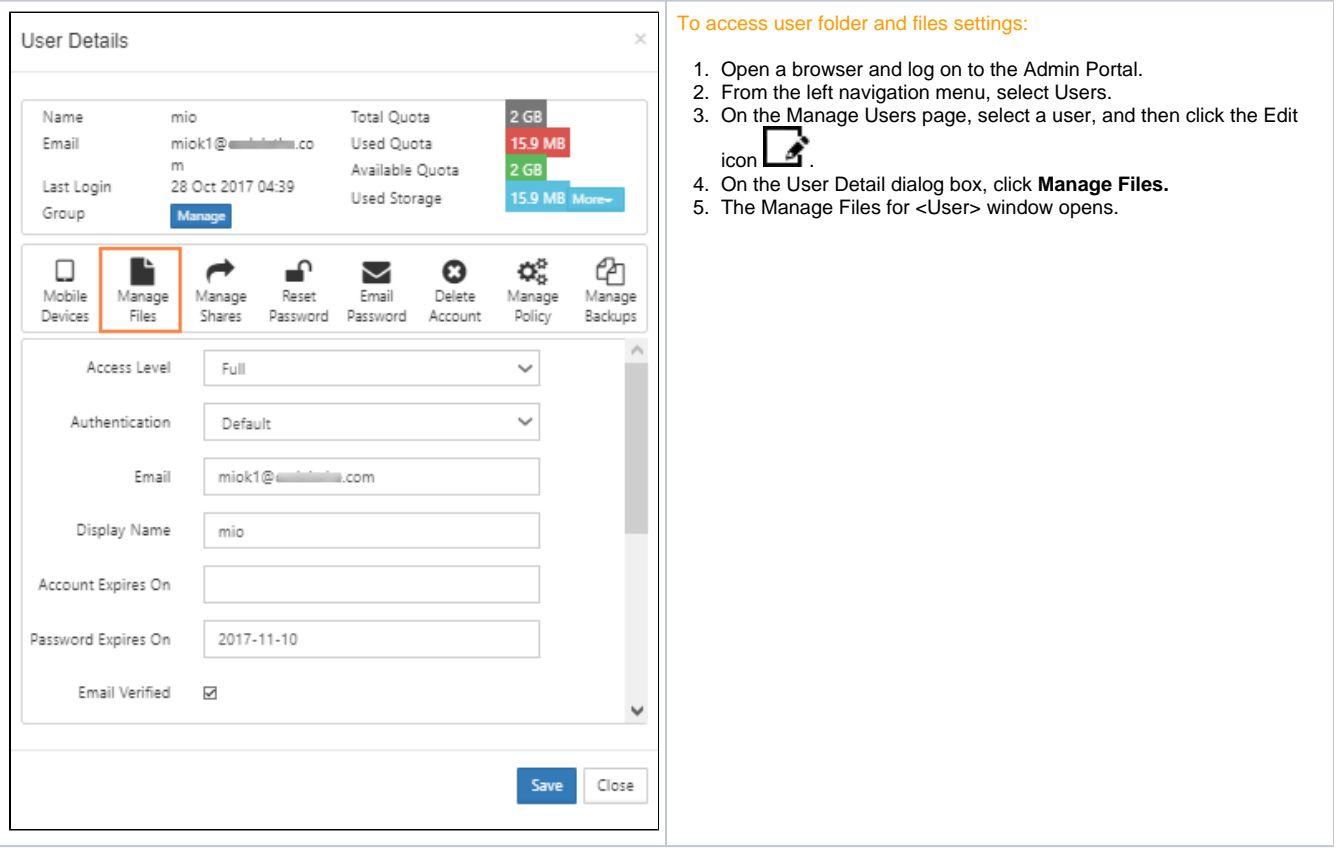

If you do not want the main administrator or admin users to have unlimited access to user files and folders, you can configure your system to prevent them from performing all of the following actions:

- download a file
- delete a file or folder
- rename a file or folder
- move a file or folder
- copy a file or folder

To limit admin access to user files and folders:

- 1. Open the configuration file:
- Windows: XAMPP DIRECTORY/htdocs/config/cloudconfig.php
- Linux: /var/www/config/cloudconfig.php
- 2. Add the line: define("TONIDOCLOUD\_DISABLE\_ADMIN\_USER\_DATA\_ACCESS", true);

## 3. Save and close cloudconfig.php.

Now when an admin attempts to perform one of the above actions to a user file or folder, a message similar to the following appears:

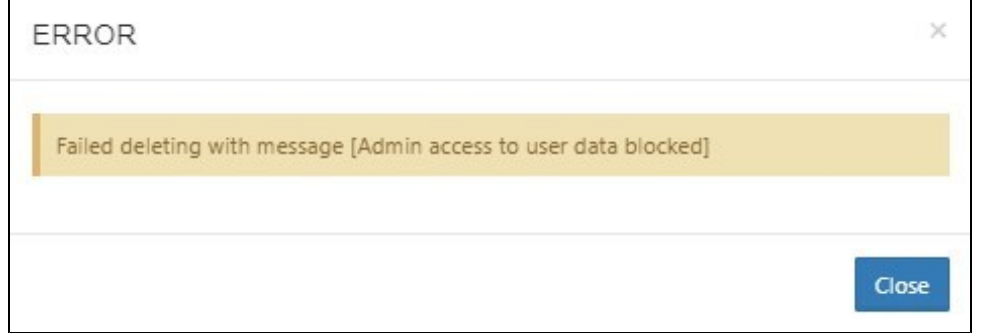

## What do you want to do?

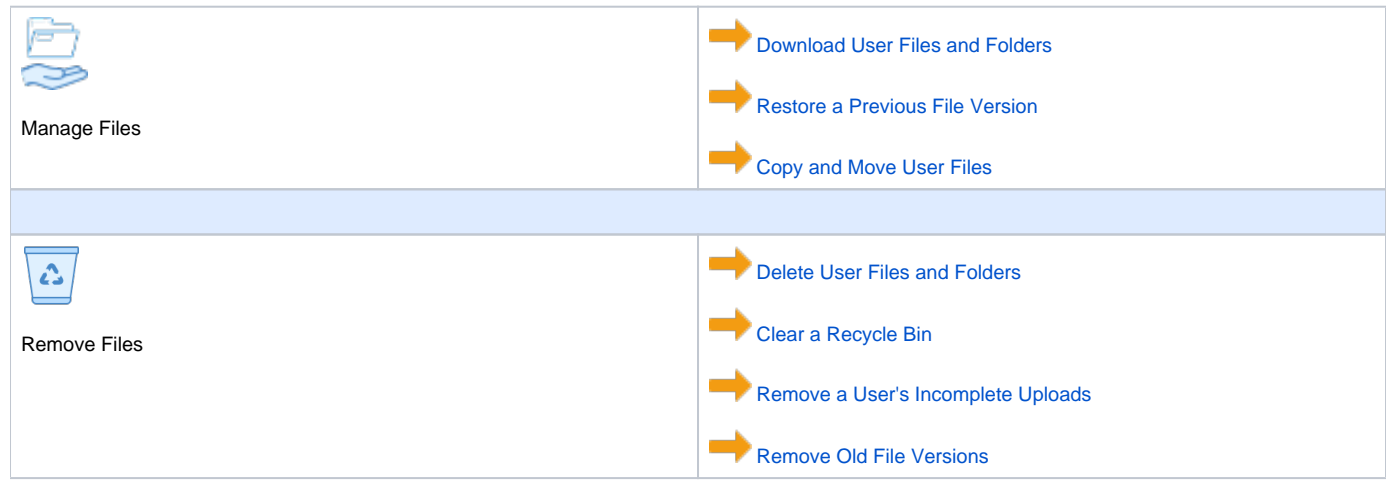